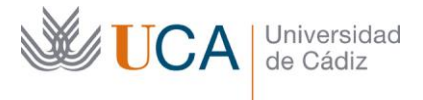

**Vicerrectorado de Política Educativa** Unidad de Formación e Innovación Docente

Edifício Hospital Real Plaza Falla, 8 - 11003 Cádiz Tel. 956 015 728 | www.uca.es Innovacion.docente@uca.es

# **CURSO DE FORMACIÓN PRESENCIAL**

INTRODUCCIÓN AL MANEJO Y PROCESADO DE DATOS ESPACIALES USANDO QGIS, GOOGLE EARTH ENGINE Y R

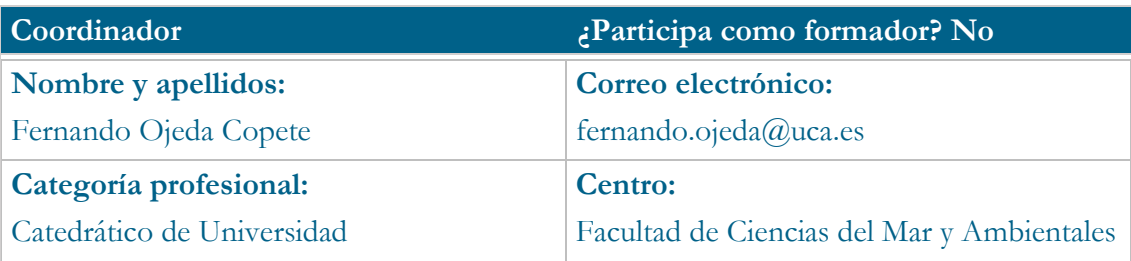

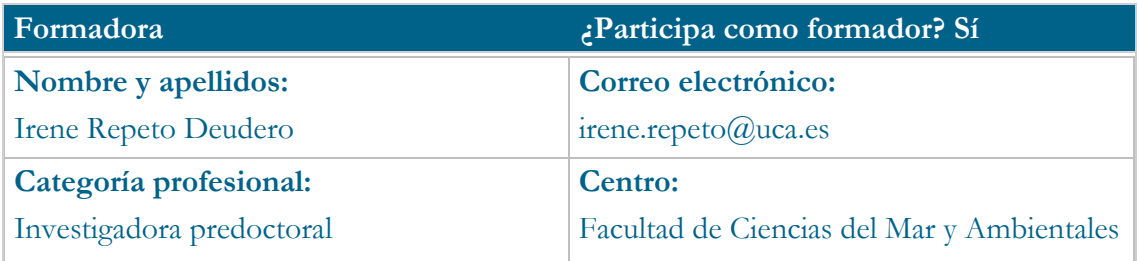

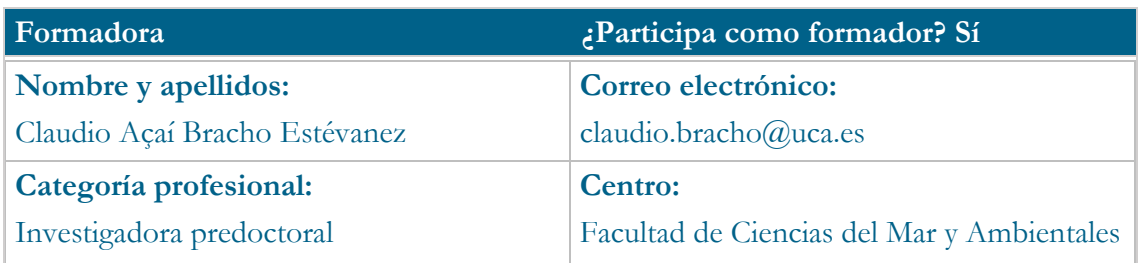

## **Receptores de la formación**

**Perfil del PDI al que recomienda esta formación:**

Personal Docente e Investigador de la Universidad de Cádiz

**Requisitos previos que deben cumplir los receptores para poder acceder a esta formación:**

No se requieren

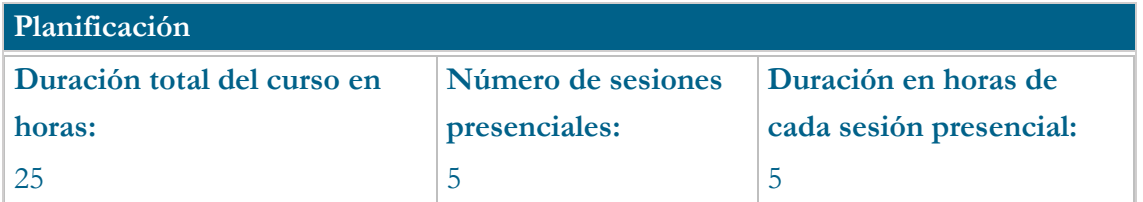

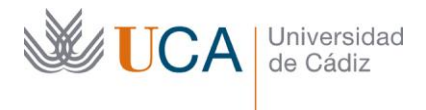

#### **Fecha, horario y lugar de realización:**

CAMPUS DE PUERTO REAL: 26, 27, 28, 29 y 30 de junio de 2023 de 9:00h a 14:30h en el aula de informática A.01.05 pala A 1ª planta del Edificio Central (CASEM).

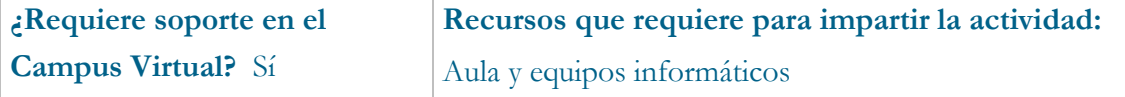

## **Beneficios para la docencia, para la investigación y/o para la gestión**

Aprender a buscar, abrir, manejar y procesar datos espaciales mediante software libre de información geográfica (QGIS) y creación de composiciones (mapas). Además, se proporcionará una introducción al procesado de estos datos en otras plataformas interoperables como Google Earth Engine y R.

## **Competencias que se desarrollan en el curso**

Planificación y Gestión de la Docencia; Metodológicas, de Innovación

## **Objetivos**

- Conocer el marco teórico básico sobre el uso y aplicaciones de los sistemas de información geográfica (SIG)
- Alcanzar un nivel de usuario básico del software QGIS y principales herramientas asociadas
- Conocer el uso del software R como un sistema de información geográfica para gestionar y procesar datos espaciales
- Introducir el potencial de otras plataformas y aplicaciones como Google Earth Engine.

# **Contenidos**

## **Día 1: Introducción a los Sistemas de Información Geográfica con QGIS**

- Introducción a los datos con información espacial
	- o Tipos de proyecciones
	- o Tipos de datos (vector, raster, etc.)

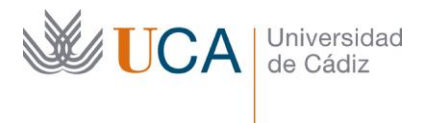

- o Softwares más comunes
- Presentación de QGIS: interfaz, paneles, herramientas, plugins, etc.
- Práctica: Empezar a trabajar con QGIS
	- o Búsqueda de datos espaciales y algunos recursos útiles
	- o Descarga de datos espaciales
	- o Importar y exportar datos según su formato (csv con coordenadas, datos vectoriales, raster, capas WMS…)

#### **Día 2: Visualización de datos espaciales y operaciones más frecuentes**

- Visualización de datos según su tipo
	- o Representación vectorial (propiedades de la capa, simbología, transparencia)
	- o Representación raster (paletas, tipos de paletas, histograma, info)
- Operaciones según tipo de datos
	- o Vectorial: superposiciones varias, buffer, crear mapa de puntos, una cuadrícula, áreas de estudio, estadísticas de campos
	- o Raster: reclasificado, extracción desde vectores, máscaras, básicos de calculadora raster, análisis de proximidad
	- o Mapa de densidad de puntos y análisis de terreno (topografía y sombreado)
- Composición de mapas: crear composiciones (elementos básicos como leyenda, escala, flecha norte, categorías, proyecciones, tamaño de los elementos, disposición, etc.) y exportarlas en distintos formatos

## **Día 3: Más allá de QGIS**

- Plugins complementarios:
	- o HCMGIS: Mapas base
	- o LecoS: Landscape Ecology Statistics
	- o GBIF: ocurrencia y distribución de especies
	- o Operaciones con GRASS
	- o Generar metadatos de una capa QGIS
- Sentinel Hub (EO browser) como herramienta para buscar imágenes de satélite.
	- o Realizar procesados sencillos en la nube
- Introducción a Google Earth Engine (Interfaz, visualización y operaciones básicas en la nube)

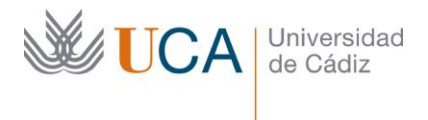

#### **Día 4. Datos espaciales en R**

- Introducción teórica:
	- o Requisitos para hacer operaciones con datos espaciales (proyecciones, resolución, comprobación de errores, formatos, etc.)
	- o Paquetes principales (sf, terra, tmap, mapview)
- Operaciones con datos espaciales en R
	- o Operaciones vectoriales
	- o Operaciones raster y análisis de datos espaciales
	- o Combinar con datos no espaciales (spatial joins)

#### **Día 5. Integración de conceptos**

- Sesión de feedback: resolución de dudas, problemas pendientes, etc.
- Práctica final: Descargamos una imagen de satélite de GEE, se procesa en los softwares utilizados durante el curso (QGIS y R), y se creará un mapa final con las capas procesadas.

#### **Metodología**

Aprendizaje Basado en Casos. Marco teórico-práctico

# **Referencias**

QGIS Development Team. 2022. QGIS Desktop User Guide. Available link:

https://docs.qgis.org/3.16/pdf/es/QGIS-3.16-DesktopUserGuide-es.pdf

Sistemas de Información Geográfica: Un libro libre de Víctor Olaya

https://volaya.github.io/libro-sig/index.html

https://r-spatial.org/book/

https://developers.google.com/earth-engine/tutorials/edu

Jean-François Mas. 2018. Análisis espacial con R: Usa R como un Sistema de

Información Geográfica. Available link:

https://eujournal.org/files/journals/1/books/JeanFrancoisMas.pdf